## ご家庭で Google Meet に参加する方法

## ①Google Classroom を開く

※詳しくは、[ご家庭で Google Classroom に参加する方法]をご参照ください

## ②Google Meet に参加する

【手順1】「Meet のリンク」をクリックする。

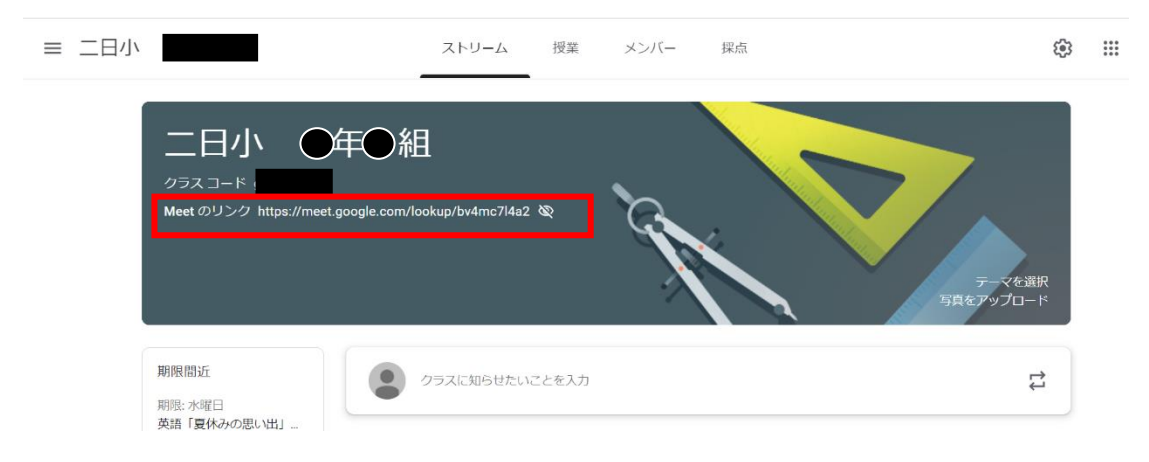

## 【手順2】マイク・カメラをオフにして、「今すぐ参加」をクリックする。

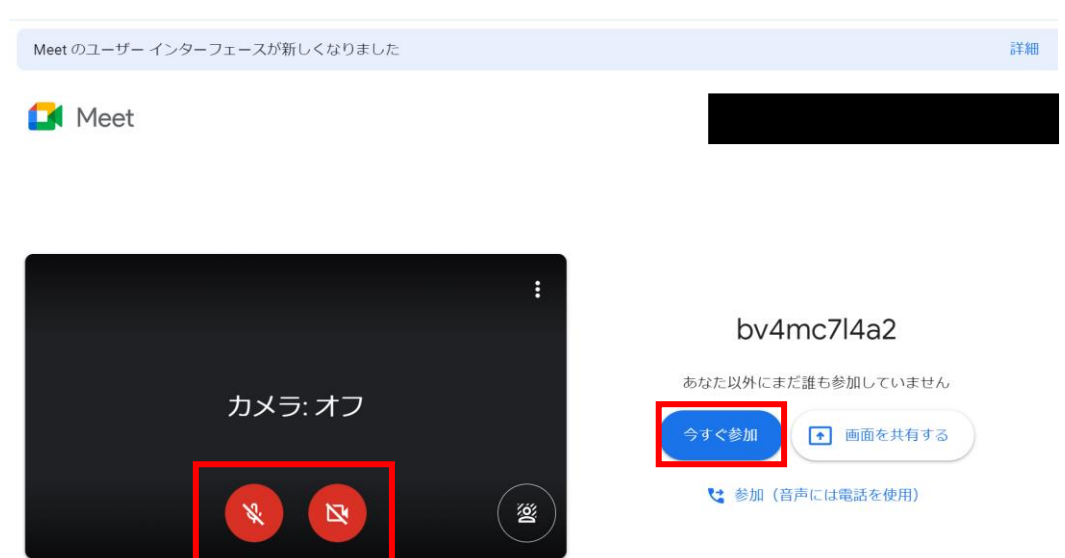

以下の画面が出てきたら、学校からの配信が始まるまでお待ちください。 ※Meet のリンクは、学級ごとに異なります。配信時間と学級の確認を必ずしてください。

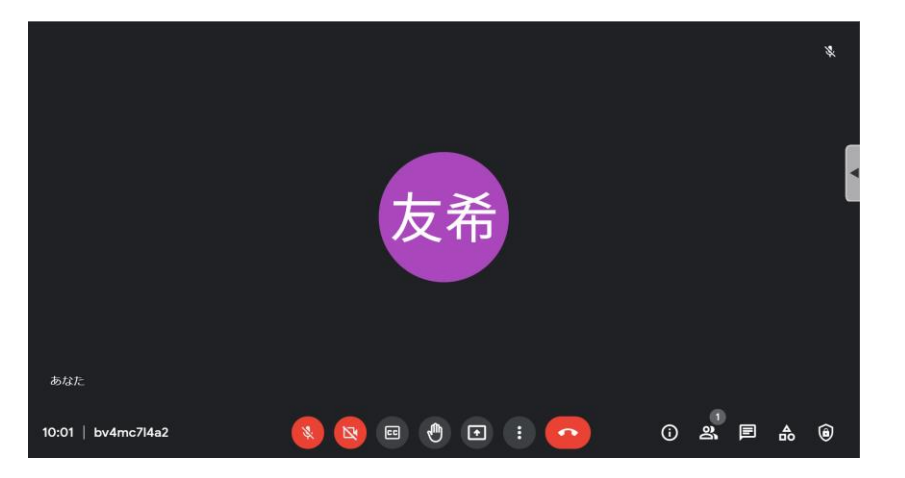